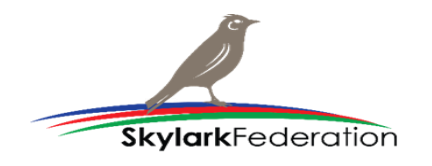

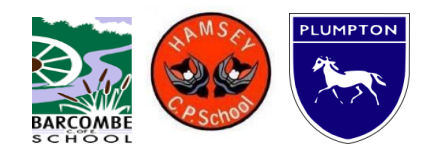

## **Using Google Classroom on Xbox and PlayStation**

## **Xbox**

- 1. Plug a keyboard into the Xbox USB slot.
- 2. Go to my games and apps.
- 3. Find and select Microsoft Edge.
- 4. Navigate to your online learning platform.

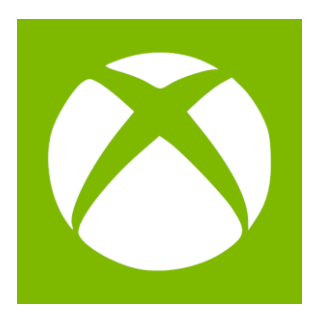

## **PlayStation**

- 1. Identify the PlayStation internet browser icon (WWW with dots around it).
- 2. Press the PlayStation logo on the controller.
- 3. Go to the library and find options for games and applications.
- 4. Go to applications and you will find the internet browser.
- 5. Navigate to your online learning platform and log in as usual.

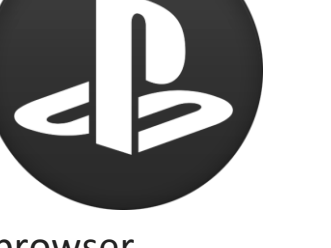

Video link:

<https://www.youtube.com/watch?v=zcrseadEJoM&feature=youtu.be>